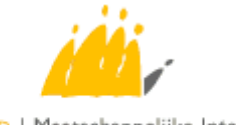

POD | Maatschappelijke Integratie SPP | Intégration Sociale

# MediPrima – médecins généralistes

Guide à destination des boîtes de soft pour Médecins Généralistes

# **Table of Contents**

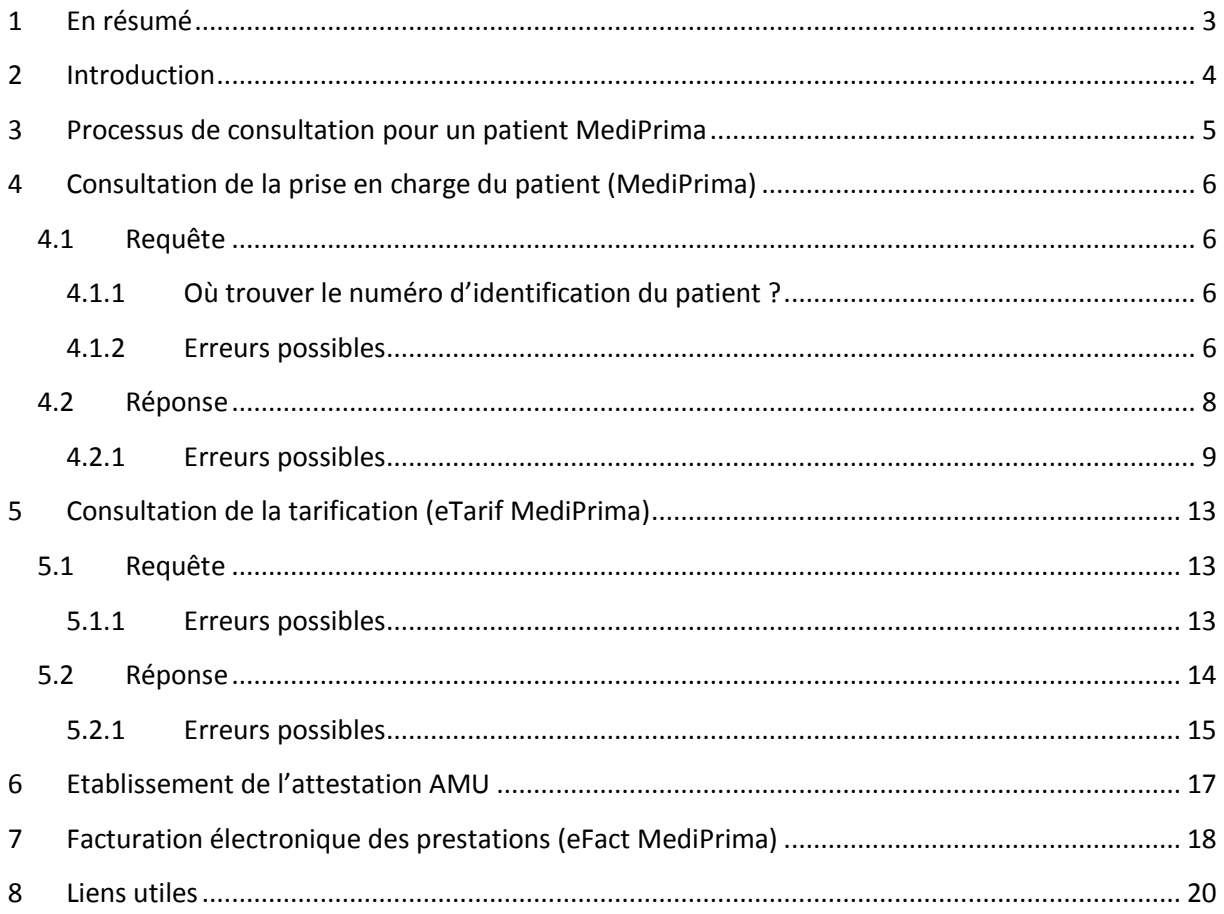

# **Historique des versions du document**

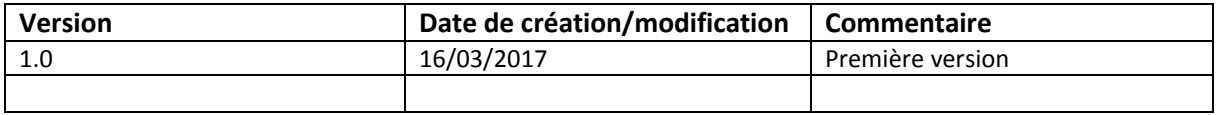

# <span id="page-3-0"></span>**1 En résumé**

Les CPAS introduisent des décisions couvrant des personnes pour le remboursement des soins médicaux ; dans le cas des médecins généralistes, une couverture « Docteur » doit être activée.

Le service de consultation MediPrima permet de voir les détails de la décision encodée par le CPAS pour le patient du médecin généraliste (période, taux de remboursement, conditions, …)

Le service de tarification MediPrima (eTarif MediPrima) permet au médecin généraliste de connaître par qui il sera in fine remboursé de ses prestations médicales, et de combien par chaque partie (Etat (SPP Intégration Sociale), CPAS, patient), dans le cadre de patients MediPrima

Le service de facturation MediPrima (eFact MediPrima) permet d'envoyer les factures des prestations médicales des médecins généralistes pour les patients MediPrima. Elles seront transmises à la CAAMI, qui paiera la partie de l'Etat au prestataire, au nom du SPP Intégration Sociale.

Le numéro d'agrément d'engagement de tarif est donné par le service de tarification ; un numéro est fourni par code nomenclature demandé. Ce numéro d'agrément de l'engagement de tarif doit être mentionné dans la facture électronique.

# <span id="page-4-0"></span>**2 Introduction**

 $\overline{a}$ 

Le projet MediPrima permet la gestion électronique des décisions de prise en charge, par les CPAS, de l'aide médicale aux personnes bénéficiaires. Il permet également aux prestataires de soins de facturer électroniquement leurs prestations en faveur de ces personnes.

Au vu de son ampleur, le projet a été divisé en plusieurs phases.

La 1<sup>ère</sup> phase du projet visait à mettre en place l'infrastructure nécessaire et était orientée prestations en hôpital, pour un public non assuré et non assurable :

- **Des personnes en séjour illégal :** Des personnes en séjour illégal et qui sont indigentes peuvent bénéficier de l'Aide Médicale Urgente (AMU)<sup>1</sup>. Il s'agit, en principe, de la seule forme d'aide dont ils bénéficient.
- **Des personnes non assurées demandeurs d'aide d'un CPAS :** Des personnes qui font appel à un CPAS (y compris les étrangers résidant légalement) et qui ne sont pas – ou plus – assurés auprès d'un OA ou une mutuelle, qui ne peuvent y être assurés et qui sont dans une situation d'indigence financière.

La phase suivante (phase 2) vise toujours le même public mais étend le projet aux médecins généralistes ; il s'agit de l'objet de ce document.

Il a pour vocation de présenter les différentes étapes qui devraient être suivies par un médecin généraliste lorsqu'il reçoit un patient « MediPrima ».

Il s'adresse principalement aux producteurs de soft qui développent des logiciels à destination des médecins généralistes, afin de leur donner une vue plus business/fonctionnelle des services, et il se lit en complément des cookbooks techniques qui existent pour chaque service qui sera appelé dans ce cadre.

<sup>1</sup> AMU : Forme d'aide sociale exclusivement destinée aux personnes étrangères en séjour illégal, c'est-à-dire des personnes étrangères n'ayant pas (ou plus) de titre de séjour valable en Belgique. L'AMU couvre en principe tous les soins de santé préventifs et curatifs, délivrés en hôpital ou en ambulatoire.

# <span id="page-5-0"></span>**3 Processus de consultation pour un patient MediPrima**

Lorsqu'il reçoit un patient « MediPrima », le médecin généraliste doit suivre une série d'étapes afin de connaître la prise en charge financière de ce patient, la répartition des frais et enfin les actions à entreprendre pour facturer ses prestations.

Nous décrivons ici ces étapes.

- 1. Consultation de l'assurabilité du patient
	- a. Assurabilité « classique »
	- b. Si négative, consultation de la base de données « MediPrima »
- 2. Consultation de la tarification pour les prestations effectuées
- 3. Si nécessaire, établissement d'une attestation d'Aide Médicale Urgente
- 4. Envoi de la facture des prestations

Note : concernant la consultation de l'assurabilité, il est conseillé de développer un seul bouton à cliquer pour que cela ne constitue qu'une seule action à effectuer pour l'utilisateur, et laisser le logiciel gérer l'orchestration des appels.

Par exemple, si l'assurabilité classique renvoie une réponse négative pour le patient, appeler automatiquement le service MediPrima et afficher le résultat des deux consultations en une fois.

**Remarque :** Attention, pour la consultation de la tarification, seul le médecin généraliste est autorisé. Contrairement au service de tarification classique, le médecin ne peut mandater un partenaire extérieur pour gérer cette consultation.

# <span id="page-6-0"></span>**4 Consultation de la prise en charge du patient (MediPrima)**

La consultation de l'assurabilité du patient permet de savoir s'il est couvert par une mutuelle, ou, dans notre cas, par une décision d'un CPAS (décision « MediPrima »).

Il est fortement conseillé de réaliser une consultation de MediPrima pour s'assurer que le patient est bien couvert par une décision, et, le cas échéant, avoir plus de détails sur la prise en charge octroyée par le CPAS. Dans le cas où un CPAS est compétent, mais où aucune couverture n'est octroyée pour les soins, cela permettra également de connaître le CPAS à contacter. Dans tous les cas, une consultation MediPrima préalable à la prestation et à la tarification évite des risques financiers pour le prestataire.

# <span id="page-6-1"></span>**4.1 Requête**

La consultation peut s'effectuer au moyen des deux paramètres suivants :

- Le numéro d'identification du patient (numéro NISS ou numéro NISS BIS) ;
- La date de la prestation (date du jour, classiquement).

# <span id="page-6-2"></span>**4.1.1 Où trouver le numéro d'identification du patient ?**

Pour l'instant, une bonne partie des patients MediPrima n'a pas de document officiel d'identification. Néanmoins, le CPAS peut leur délivrer ce qu'on appelle un « formulaire d'information MediPrima »<sup>2</sup>, qui reprend le numéro d'identification à utiliser lors de la consultation de la prise en charge.

# <span id="page-6-3"></span>**4.1.2 Erreurs possibles**

**.** 

Le service peut retourner des erreurs lorsqu'un ou plusieurs des paramètres encodés pour la consultation est incorrect.

## o **Le numéro d'identification est incorrect**

Le numéro que vous avez encodé a un format erroné. Le message d'erreur suivant sera renvoyé :

<Code>MSG00011</Code> <Description>The SSIN in request is not valid (checksum error).</Description>

Action : Dans ce cas, on demande de vérifier le numéro introduit et de réessayer.

## o **L'appel a été fait pour une période**

La possibilité d'une consultation par période existe dans l'interface du service proposée, mais elle ne peut être utilisée actuellement que par les hôpitaux. Si un appel est réalisé pour un médecin généraliste, une erreur sera générée par le service. Le message d'erreur suivant sera renvoyé :

 <MedicalCardRegistryMessage Severity="ERROR"> <ReasonCode>1105-40</ReasonCode>

<sup>&</sup>lt;sup>2</sup> Le template de ce document peut être consulté sur le site du SPP Intégration Sociale. Voir lien [1] dans la section « Liens utiles ».

#### <Source>ECARMED</Source>

 <Communication xml:lang="fr">En tant que médecin, vous ne pouvez pas faire de recherche sur une période</Communication> <Communication xml:lang="nl">Als huisarts, kan u geen opzoeking uitvoeren voor een periode.</Communication>

</MedicalCardRegistryMessage>

Action : Dans ce cas, faire l'appel sur une date plutôt qu'une période, et réessayer. À noter qu'un appel par période ne devrait jamais être proposé à un médecin généraliste dans son logiciel.

#### o **La date utilisée est incorrecte**

Comme pour la consultation de l'assurabilité classique, les médecins généralistes peuvent consulter MediPrima pour une date jusqu'à deux mois dans le passé maximum, et pas plus loin que la date du jour. Si ce n'est pas le cas, un message d'erreur sera renvoyé.

Pour une consultation trop loin dans le passé, l'erreur suivante sera renvoyée :

<MedicalCardRegistryMessage Severity="ERROR"> <ReasonCode>1105-41</ReasonCode> <Source>ECARMED</Source> <Communication xml:lang="fr">La date demandée doit être plus grande qu'aujourd'hui - 2 mois. Veuillez augmenter votre date de recherche</Communication> <Communication xml:lang="nl">De begindatum moet groter zijn dan vandaag - 2 maand. Gelieve een recentere begindatum op te geven.</Communication> </MedicalCardRegistryMessage>

Pour une consultation dans le futur, l'erreur suivante sera renvoyée :

<MedicalCardRegistryMessage Severity="ERROR"> <ReasonCode>1105-42</ReasonCode> <Source>ECARMED</Source> <Communication xml:lang="fr">La date demandée ne peut pas commencer après aujourd'hui. Veuillez indiquer une date de début inférieure à 24/02/2017</Communication> <Communication xml:lang="nl">De gevraagde datum kan niet voor vandaag beginnen. Gelieve een begindatum in te voeren die kleiner is als 24/02/2017.</Communication> </MedicalCardRegistryMessage>

> Action : Dans ce cas, on demande de modifier sa date de consultation pour qu'elle soit dans la fourchette de dates autorisées pour la consultation, et de réessayer.

## o **Le numéro d'identification de la personne a changé**

Si le numéro d'identification du patient a changé, un message d'erreur sera renvoyé indiquant ce changement, et précisant le nouveau numéro. Le message d'erreur suivant sera renvoyé :

<Code>MSG00006</Code>

<Description>The SSIN given in request has been replaced.</Description>

L'information concernant le nouveau NISS sera renvoyée au niveau du bloc suivant :

<Information> <FieldName>New SSIN</FieldName> <FieldValue>96012258601</FieldValue> </Information>

Action : Dans ce cas, refaire un appel avec le nouveau NISS.

# <span id="page-8-0"></span>**4.2 Réponse**

Lorsqu'une décision a été encodée par le CPAS et qu'elle correspond aux critères de recherche encodés, celle-ci sera renvoyée par le service MediPrima.

Une décision de prise en charge électronique des soins par un CPAS se structure sur deux niveaux :

- un niveau global, qui sert essentiellement à marquer la compétence du CPAS sur une période donnée pour le patient ;
- un niveau spécifique appelé *couverture*, qui ouvre des droits pour des soins spécifiques (hospitalisation, soins ambulatoires, médecine générale, …).

Le CPAS ouvre une couverture par domaine de soins spécifique qu'il souhaite voir couvert. La couverture « Docteur » est celle qu'il faut regarder pour connaître la prise en charge spécifique du CPAS dans le cadre de soins de médecine générale.

La décision reprend aussi les pourcentages de prise en charge financière, au niveau de l'Etat, et au niveau du CPAS. Lorsqu'il s'agit de savoir comment seront répartis les frais, la règle suivante s'applique :

# Prise en charge Etat > Prise en charge CPAS > Prise en charge Patient

Autrement dit, on applique d'abord la prise en charge de l'Etat sur le tarif INAMI, puis la prise en charge CPAS sur la partie résiduelle, puis enfin, le reste revient au patient. Ceci sera calculé automatiquement par le service de tarification (voir section « Consultation de la tarification »).

Il est à noter que dans le cas spécifique des médecins généralistes, il a été décidé que la part CPAS serait toujours nulle, afin d'éviter au médecin de devoir envoyer une facture au CPAS pour un faible montant (dans la quasi-totalité des cas, le SPP IS prendra tout en charge). En pratique donc, on aura l'affirmation suivante :

# Prise en charge Etat > Prise en charge Patient

Voici plus précisément les informations qu'on pourra retrouver dans la décision du CPAS :

- Des informations concernant la décision globale du CPAS :
	- o L'identification de la décision (numéro de décision et numéro de version)
- o L'identification du bénéficiaire (NISS ou NISS BIS, nom, prénom, sexe, date de naissance)
- o La période de validité de la décision (maximum un an)
- o Le CPAS compétent, créateur de la décision
- Des informations sur la prise en charge du SPP Intégration Sociale
	- o Pourcentages de prise en charge de l'Etat (repris sous la partie « Autre » pour les médecins généralistes – divisés en partie AMI et partie Ticket Modérateur)
	- o Son statut (légal, illégal)
	- o Son assurabilité (oui/non) il s'agit du statut d'assurabilité de la personne au moment de la création de la décision
	- o Une description textuelle succincte de la situation de la personne
	- o La nécessité ou non d'une attestation AMU pour que les frais soient remboursés (oui/non)
- Des informations sur la couverture spécifique pour les médecins généralistes
	- o La période de validité de cette couverture (qui peut être différente de celle de la décision globale)
	- $\circ$  La prise en charge du CPAS pour les parties résiduelles de l'Etat il est à noter que dans ce cas, pour les médecins, la prise en charge du CPAS sera toujours « Rien ». Cela porte sur les parties suivantes :
		- AMI
		- **Ticket modérateur**
		- **Suppléments**
	- o Liste des prestataires autorisés pour la décision

Il est à noter que le médecin généraliste recevra aussi les informations concernant les autres couvertures ouvertes par le CPAS, telles que « Hospitalisation » ou « Soins ambulatoires ». Pour plus d'informations concernant ces couvertures, se rapporter au document spécifique pour les hôpitaux.

Note : le service de consultation ne retourne pas de numéro d'engagement pour les médecins ! (voir service de tarification pour cela)

# <span id="page-9-0"></span>**4.2.1 Erreurs possibles**

Dans le cas où aucune décision correspondant aux critères n'est trouvée, un message d'erreur ou de warning sera retourné à l'utilisateur, expliquant la situation du patient.

# o **Pas de décision**

Dans ce cas de figure, le patient n'est pas du tout connu au niveau de MediPrima ; aucune décision n'a jamais été créée pour lui et il n'a donc pas de CPAS compétent de référence. Le message suivant sera renvoyé par le service :

<MedicalCardRegistryMessage Severity="WARNING"> <ReasonCode>1105-01</ReasonCode>

<Source>ECARMED</Source>

 <Communication xml:lang="fr">Le bénéficiaire {NISS} ne possède aucune décision de prise en charge médicale.</Communication>

 <Communication xml:lang="nl">De begunstigde {NISS} bezit geen beslissing tot medische tenlasteneming.</Communication>

#### </MedicalCardRegistryMessage>

Action : s'adresser au CPAS de la commune de résidence du patient, ou renvoyer le patient vers le CPAS de sa commune.

#### o **Plus de décision**

Dans ce cas de figure, le patient a déjà eu au moins une décision MediPrima encodée, mais aucune ne correspond à la date de recherche spécifiée dans la demande. Le message d'erreur indiquera quel était le dernier CPAS compétent connu pour que le prestataire sache à qui s'adresser. Le message suivant sera renvoyé par le service :

<MedicalCardRegistryMessage Severity="WARNING"> <ReasonCode>1105-02</ReasonCode> <Source>ECARMED</Source> <Communication xml:lang="fr">Le bénéficiaire {NISS} ne possède pas de décision de prise en charge médicale active.</Communication> <Communication xml:lang="nl">De begunstigde {NISS} bezit geen actieve beslissing tot medische tenlasteneming.</Communication> </MedicalCardRegistryMessage>

> Action : s'adresser au CPAS renseigné dans le message d'erreur, ou renvoyer le patient vers ce CPAS.

#### o **Pas de couverture « Docteur » définie**

Dans ce cas de figure, le patient est couvert par une décision d'un CPAS, mais ce dernier n'a pas activé le volet « Docteur ». Les soins de médecine générale ne sont donc pas remboursés. Le message envoyé renseignera le CPAS compétent. Le message suivant sera renvoyé par le service :

<MedicalCardRegistryMessage Severity="WARNING"> <ReasonCode>1105-05</ReasonCode> <Source>ECARMED</Source>

 <Communication xml:lang="fr">La couverture docteur n'est pas présente. Vous ne pouvez donc pas bénéficier de remboursement dans le cadre de cette décision de prise en charge médicale {mediprima decision number}.</Communication>

 <Communication xml:lang="nl">De dekking dokter is niet aanwezig. U kan dus geen terugbetaling genieten in het kader van deze beslissing tot medische tenlasteneming {mediprima decision number}.</Communication>

</MedicalCardRegistryMessage>

Action : s'adresser au CPAS renseigné dans le message d'erreur pour qu'il ajoute la couverture nécessaire, ou renvoyer le patient vers ce CPAS.

#### o **Il existe une couverture « Docteur » définie, mais sa période ne convient pas**

Dans ce cas de figure, le patient est couvert par une décision d'un CPAS, le volet « Docteur » a bien été activé par le CPAS, mais les dates de ce volet ne comprennent pas la date de recherche spécifiée. Les soins de médecine générale ne sont donc pas remboursés. Le message envoyé renseignera le CPAS compétent. Le message suivant sera renvoyé par le service :

<MedicalCardRegistryMessage Severity="WARNING"> <ReasonCode>1105-07</ReasonCode> <Source>ECARMED</Source>

 <Communication xml:lang="fr">La couverture docteur est présente mais n'est pas active pour la période du {searchDate} au {searchDate}. Vous ne pouvez donc pas bénéficier de remboursement dans le cadre de cette décision de prise en charge médicale {mediprima card number}.</Communication>

 <Communication xml:lang="nl">De dekking dokter is aanwezig, maar is niet actief voor de periode {searchDate} tot {searchDate}. U kan dus geen terugbetaling genieten in het kader van deze beslissing tot medische tenlasteneming {mediprima card number}.</Communication>

</MedicalCardRegistryMessage>

Action : s'adresser au CPAS renseigné dans le message d'erreur pour qu'il modifie les dates de la couverture, ou renvoyer le patient vers ce CPAS.

#### o **Le médecin n'a pas été autorisé pour la couverture « Docteur » définie**

Dans ce cas de figure, le patient est couvert par une décision d'un CPAS, le volet « Docteur » est actif et couvre la date demandée, mais le prestataire ne fait pas partie des médecins généralistes autorisés par le CPAS. Les soins de médecine générale ne sont donc pas remboursés. Le message envoyé renseignera le CPAS compétent. Le message suivant sera renvoyé par le service :

<MedicalCardRegistryMessage Severity="WARNING"> <ReasonCode>1105-08</ReasonCode> <Source>ECARMED</Source>

 <Communication xml:lang="fr">La décision de prise en charge médicale existe pour la couverture docteur, mais vous n'êtes pas cité dans la liste de prestataire pouvant bénéficier de remboursement dans le cadre de cette décision de prise en charge médicale {mediprima card number}.</Communication>

 <Communication xml:lang="nl">De beslissing tot medische tenlasteneming bestaat voor de dekking dokter, maar u bent niet opgenomen in de lijst van zorgverstrekkers om de terugbetaling te genieten in het kader van deze beslissing {mediprima card number}.</Communication> </MedicalCardRegistryMessage>

> Action : s'adresser au CPAS renseigné dans le message d'erreur pour qu'il ajoute le médecin généraliste dans les prestataires autorisé pour la décision, ou renvoyer le patient vers ce CPAS.

#### o **La décision ouvre les droits nécessaires, mais a le statut suspendu**

Dans ce cas de figure, une décision existe pour le patient, et correspond bien aux critères de recherche, mais a le statut « suspendu ». Cela indique qu'une modification a automatiquement été décelée par le système MediPrima pour cette décision (NISS, statut du bénéficiaire, …), et que le CPAS doit effectuer une action pour réactiver la décision. Le message suivant sera renvoyé par le service :

<MedicalCardRegistryMessage Severity="WARNING"> <ReasonCode>1105-43</ReasonCode> <Source>ECARMED</Source> <Communication xml:lang="fr"> La décision de prise en charge {mediprima card

number} est suspendue. Veuillez contacter le CPAS gestionnaire de la décision de prise en charge pour la réactiver. Momentanément, il n'y a pas de garantie que les soins du patient seront pris en charge. </Communication>

 <Communication xml:lang="nl"> De beslissing tot tenlasteneming {mediprima card number} is geschorst. Gelieve contact op te nemen met het verantwoordelijk OCMW van de beslissing tot tenlasteneming om deze te reactiveren. Momenteel is het niet gegarandeerd dat de zorgen van de patiënt ten laste worden genomen.</Communication>

</MedicalCardRegistryMessage>

Action : s'adresser au CPAS de la commune de résidence du patient pour lui demander de réactiver la décision, ou renvoyer le patient vers le CPAS de sa commune.

# <span id="page-13-0"></span>**5 Consultation de la tarification (eTarif MediPrima)**

Le service de tarification utilisé dans le cadre de MediPrima est similaire au service de tarification utilisé pour les assurés classiques, avec quelques spécificités propres à MediPrima. Le but est toujours de retourner à l'utilisateur la répartition des frais, pour un (ou plusieurs) code nomenclature, un NISS et une date de prestation donnés, afin de faciliter la facturation du prestataire.

La tarification MediPrima se distingue ici de la tarification classique en ce sens que la répartition des frais s'effectue entre État (SPP Intégration Sociale), CPAS et Patient. Le service retourne également quelques informations spécifiques à la décision MediPrima, qui devront être utilisées dans la facture de la prestation, ainsi qu'un numéro d'engagement par code nomenclature.

La CAAMI est l'Organisme Assureur qui se charge de calculer cette répartition des frais, sur base d'une décision MediPrima (la même que celle qui est retournée par le service de consultation MediPrima).

# <span id="page-13-1"></span>**5.1 Requête**

Les paramètres de requête à utiliser pour la tarification MediPrima sont les mêmes que pour la tarification classique. Les données à renseigner sont donc les suivantes :

- Le numéro d'identification du patient (numéro NISS ou numéro NISS BIS) ;
- La date de la prestation;
- Un ou plusieurs code(s) nomenclature pour la ou les prestations effectuée(s).

Attention : concernant l'identification du patient, seul le numéro NISS (ou NISS BIS) peut être utilisé.

# <span id="page-13-2"></span>**5.1.1 Erreurs possibles**

Le service peut retourner des erreurs lorsqu'un ou plusieurs des paramètres encodés pour la demande de tarification est incorrect.

# o **Le numéro d'identification est incorrect**

Le numéro encodé a un format erroné. Le code rejet suivant sera renvoyé :

<kmehr:cd S="CD-ERROR" SV="1.0">111</kmehr:cd>

Action : Dans ce cas, vérifier le numéro introduit et de réessayer.

# o **Le code nomenclature est incorrect**

Le code nomenclature qui a été introduit ne convient pas à la demande de tarification. Plusieurs raisons sont possibles. Il peut s'agir d'un code nomenclature inexistant, d'un code nomenclature qui ne concerne pas une prestation de médecine générale.

Le code rejet suivant sera retourné si le code nomenclature est inexistant : <kmehr:cd S="CD-ERROR" SV="1.0">130</kmehr:cd>

Le code rejet suivant sera retourné si le code nomenclature ne concerne pas une prestation de médecine générale :

<kmehr:cd S="CD-ERROR" SV="1.0">171</kmehr:cd>

Action : utiliser un code nomenclature de médecine générale correct.

#### o **La date utilisée est incorrecte**

Comme pour la consultation, les demandes de tarification ne peuvent être demandées que pour des dates de prestation comprises entre la date du jour - 2 mois et la date du jour. Si ce n'est pas le cas, un message d'erreur sera renvoyé.

Pour une consultation trop loin dans le passé, le code rejet suivant sera renvoyé :

<kmehr:cd S="CD-ERROR" SV="1.0">166</kmehr:cd>

Pour une consultation trop loin dans le futur, le code rejet suivant sera renvoyé :

<kmehr:cd S="CD-ERROR" SV="1.0">146</kmehr:cd>

# <span id="page-14-0"></span>**5.2 Réponse**

La réponse qui sera retournée par le service de tarification permet principalement d'expliciter la répartition des frais entre la partie Etat, la partie CPAS, et la partie Patient.

Les données suivantes seront retournées :

- L'identification du patient
	- o Son numéro d'identification (NISS ou NISS BIS) ;
	- o Son nom et prénom ;
	- o Son sexe.
- Les informations de tarification, par code nomenclature demandé (autant de blocs que de codes nomenclature) :
	- o La date de la prestation (correspondant à la date passée en requête) ;
	- o Le tarif INAMI de la prestation ;
	- o La partie prise en charge par l'Etat ;
	- o La partie prise en charge par le CPAS ;
	- o La partie prise en charge par le patient (ticket modérateur) ;
	- o Un numéro d'agrément de l'engagement de tarif ce numéro est valable pour le jour de la prestation et garantit le remboursement de la partie de l'Etat.
	- o L'identification du CPAS compétent pour la décision MediPrima utilisée (son numéro BCE, ainsi que le nom en français et néerlandais) ;
	- $\circ$  Le numéro de la décision, ainsi que le numéro de version de la décision qui a été utilisée par la CAAMI pour calculer la répartition des frais ;

o Un flag « Oui / Non » indiquant si le médecin généraliste doit délivrer une attestation d'Aide Médicale Urgente (AMU) ou pas afin de bénéficier du remboursement des soins.

Notons que dans un premier temps, la partie CPAS sera toujours nulle.

Ces informations sont bien entendu intéressantes pour le prestataire, mais leur intérêt premier est d'être utilisées lors de la facturation. La section « Facturation électronique des prestations » explique plus en détail comment y utiliser les informations reçues lors d'une demande de tarification.

## <span id="page-15-0"></span>**5.2.1 Erreurs possibles**

Dans le cas où aucune décision correspondant aux critères n'est trouvée, un message d'erreur ou de warning sera retourné à l'utilisateur, expliquant la situation du patient.

## o **Pas de décision**

Dans ce cas de figure, le patient n'est pas du tout connu au niveau de MediPrima ; aucune décision n'a jamais été créée pour lui et il n'a donc pas de CPAS compétent de référence. Le code rejet sera renvoyé par le service :

## <kmehr:cd S="CD-ERROR" SV="1.0">202</kmehr:cd>

Action : s'adresser au CPAS de la commune de résidence du patient, ou renvoyer le patient vers le CPAS de sa commune.

## o **Plus de décision**

Dans ce cas de figure, le patient a déjà eu au moins une décision MediPrima encodée, mais aucune ne correspond à la date de recherche spécifiée dans la demande. Le code rejet sera renvoyé par le service :

<kmehr:cd S="CD-ERROR" SV="1.0">201</kmehr:cd>

Action : se référer à la consultation MediPrima pour connaître le CPAS compétent, et s'adresser à ce CPAS, ou renvoyer le patient vers ce CPAS.

## o **Pas de couverture « Docteur » définie**

Dans ce cas de figure, le patient est couvert par une décision d'un CPAS, mais ce dernier n'a pas activé le volet « Docteur ». Les soins de médecine générale ne sont donc pas remboursés. Le code rejet sera renvoyé par le service :

## <kmehr:cd S="CD-ERROR" SV="1.0">207</kmehr:cd>

Action : se référer à la consultation MediPrima pour connaître le CPAS compétent, et s'adresser à ce CPAS pour qu'il ajoute la couverture nécessaire, ou renvoyer le patient vers ce CPAS.

#### o **Il existe une couverture « Docteur » définie, mais sa période ne convient pas**

Dans ce cas de figure, le patient est couvert par une décision d'un CPAS, le volet « Docteur » a bien été activé par le CPAS, mais les dates de ce volet ne comprennent pas la date de recherche spécifiée. Les soins de médecine générale ne sont donc pas remboursés. Le code rejet sera renvoyé par le service :

#### <kmehr:cd S="CD-ERROR" SV="1.0">206</kmehr:cd>

Action : se référer à la consultation MediPrima pour connaître le CPAS compétent, et s'adresser à ce CPAS pour qu'il modifie les dates de la couverture, ou renvoyer le patient vers ce CPAS.

## o **Le médecin n'a pas été autorisé pour la couverture « Docteur » définie**

Dans ce cas de figure, le patient est couvert par une décision d'un CPAS, le volet « Docteur » est actif et couvre la date demandée, mais le prestataire ne fait pas partie des médecins généralistes autorisés par le CPAS. Les soins de médecine générale ne sont donc pas remboursés. Le code rejet sera renvoyé par le service :

#### <kmehr:cd S="CD-ERROR" SV="1.0">204</kmehr:cd>

Action : se référer à la consultation MediPrima pour connaître le CPAS compétent, et s'adresser à ce CPAS pour qu'il ajoute le médecin généraliste dans les prestataires autorisé pour la décision, ou renvoyer le patient vers ce CPAS.

## o **La décision ouvre les droits nécessaires, mais a le statut suspendu**

Dans ce cas de figure, une décision existe pour le patient, et correspond bien aux critères de recherche, mais a le statut « suspendu ». Cela indique qu'une modification a automatiquement été décelée par le système MediPrima pour cette décision (NISS, statut du bénéficiaire, …), et que le CPAS doit effectuer une action pour réactiver la décision. Le code rejet sera renvoyé par le service :

## <kmehr:cd S="CD-ERROR" SV="1.0">203</kmehr:cd>

Action : se référer à la consultation MediPrima pour connaître le CPAS compétent, et s'adresser à ce CPAS pour lui demander de réactiver la décision, ou renvoyer le patient vers ce CPAS.

# <span id="page-17-0"></span>**6 Etablissement de l'attestation AMU**

Dans certains cas, afin de pouvoir bénéficier du remboursement des soins, une attestation d'Aide Médicale Urgente (AMU) doit être délivrée.

Cette information – savoir si une attestation AMU est nécessaire ou pas – est disponible via la consultation MediPrima.

Dans un premier temps, l'attestation AMU devra être délivrée sous format papier<sup>3</sup>, mais à terme, un web service permettra d'en créer une au format électronique.

Elle devra reprendre notamment les informations suivantes :

- La date de début de prestation/d'hospitalisation
- Le type de soins (séjour hôpital, consultation médecin, médicaments, …)
- Commentaires éventuels concernant le type de soins
- Données patient (NISS, nom/prénom, date de naissance)
- Médecin prescripteur (numéro INAMI, nom/prénom)
- Date de délivrance de l'attestation
- Signature

**.** 

Cette attestation ne contiendra aucune information à caractère médical ou concernant la ou les pathologies traitées.

Note : attention que la liste des informations à reprendre sur cette attestation est encore sujette à changements.

<sup>3</sup> Le template de ce document peut être consulté sur le site du SPP Intégration Sociale. Voir lien [2] de la section « Liens utiles ».

# <span id="page-18-0"></span>**7 Facturation électronique des prestations (eFact MediPrima)**

Dans le cadre de MediPrima, l'organisme assureur à qui les factures doivent être envoyées est la CAAMI. Celle-ci se substitue au SPP Intégration Sociale afin de rembourser la partie de l'État au prestataire (et est elle-même ensuite remboursée par le SPP Intégration Sociale). Ceci permet que les remboursements vers le prestataire soient effectués plus rapidement.

La facturation dans le cadre d'un patient MediPrima suit sensiblement le même format qu'une facturation pour un assuré classique. Toutefois, quelques informations supplémentaires spécifiques à MediPrima sont à préciser.

De même, un service spécifique est à utiliser pour envoyer ses factures de type MediPrima<sup>4</sup>.

Pour des informations plus détaillées sur le format spécifique MediPrima, nous renvoyons ici aux instructions de facturation spécifique à MediPrima pour les médecins généralistes<sup>5</sup>.

Nous reprenons ci-dessous les données spécifiques MediPrima de la facturation et l'endroit où ces informations pourront être obtenues :

## **Record 25**

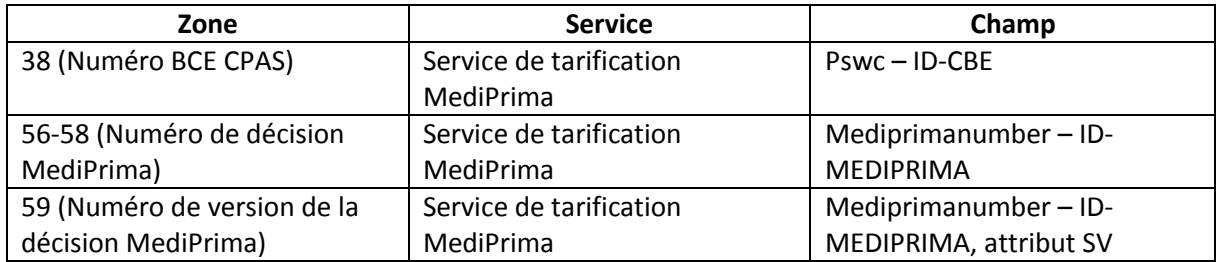

## **Record 50**

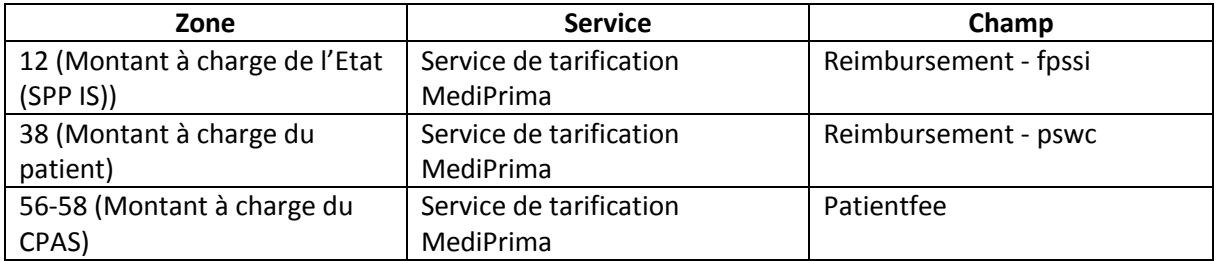

## **Record 51**

**.** 

| Zone                           | <b>Service</b>          | Champ                 |
|--------------------------------|-------------------------|-----------------------|
| 19 (Montant à charge de l'Etat | Service de tarification | Reimbursement – fpssi |
| (SPPIS))                       | MediPrima               |                       |

<sup>4</sup> Voir la documentation sur le sharepoint de MyCareNet – cf. lien [3] de la section « Liens utiles ».

<sup>5</sup> Voir la documentation sur le site de la CAAMI – cf. lien [4] de la section « Liens utiles ».

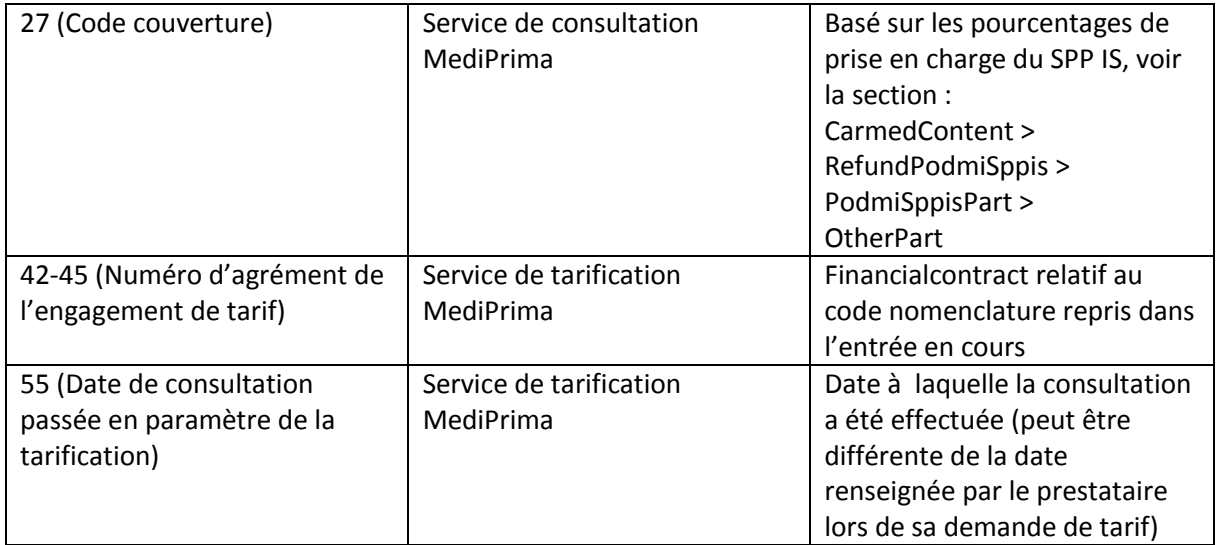

# <span id="page-20-0"></span>**8 Liens utiles**

[1] *Annexe 3 – Formulaire d'information concernant l'aide médicale*, https://www.mi-is.be/fr/outilscpas/mediprima

[2] *Attestation d'aide médicale urgente pour un étranger sans droit de séjour légal*, https://www.miis.be/fr/outils-cpas/mediprima

# [3] *eFact MediPrima*,

https://share.intermut.be/home/MyCareNet/chapterIV/extranet/pages/Applications.aspx

[4] *Instructions de facturation phase 2*, https://www.caami-hziv.fgov.be/fr/mediprima